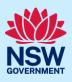

# Submitting a Section 125 Application

This guide provides steps on how to submit a Section 125 of the Roads Act (Section 125) application online to participating roads authorities via the NSW Planning Portal (the Portal).

To submit a Section 125 application via the Portal, you will need an NSW Planning Portal account. If you do not already have an account, please refer to our *Registering for the NSW Planning Portal* quick reference guide.

#### Overview

- A roads authority is the consent authority that assesses and determines Roads Act applications. The roads authority is most commonly a council, but it can also include State agencies.
- Applicants can apply under one or more sections (Sections 125, 138, and 144) of the Roads Act in one application.
- Applicants can apply for a new approval or renew an existing one.
- The appropriate roads authority will assess and determine each section of the Roads Act separately.

Throughout the online application form, there are four commonly used symbols and links.

| 5 | Symbol        | Description                                                                                                    |
|---|---------------|----------------------------------------------------------------------------------------------------|
|   | *             | A red asterisk indicates a mandatory field.                                                                                                    |
|   |               | A blue triangle in the bottom right-hand corner of a<br>field indicates predictive text. As you begin to type,<br>this feature makes suggestions based on what<br>you've typed so far. Select the correct option from<br>the list. |
|   | 0             | An Information icon indicates a tooltip. When you hover your mouse over the icon, helpful information will display.                                                                                                    |
| w | /hat is this? | This is a hyperlink. When you click on this link, additional information will display. Click on the 🔀 in the top right-hand corner of the field to close it.                                                                       |

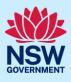

| Creating a new application                                                                                                    |                                                                                                    |
|----------------------------------------------------------------------------------------------------|----------------------------------------------------------------------------------------------------|
| <ol> <li>Log in to the NSW Planning Portal and<br/>select Roads Act from the New drop-<br/>down menu.</li> </ol>                                                                                                    | + New<br>Complying<br>Development<br>Certificate<br>Planning<br>Certificate 10.7<br>Private Tree<br>Permit<br>RoadsAct<br>(S125, S138,<br>S144)                                                        |
| The Roads Act screen displays.                                                                                                    |                                                                                                    |
| Applications under the NSW Roads Act 1993 are assessed and determined by either a local council or the NSW Government as a second and the second assessed and determined by either a local council or the NSW Government as a second as a second assessed and determined by either a local council or the NSW Government as a second as a second assessed and determined by either a local council or the NSW Government as a second as a second assessed and determined by either a local council or the NSW Government as a second as a second asecond as a second as a seco | nent. To ensure that your application is submitted to the correct Roads Authority, please provide the following information:                                                                           |
| <ul> <li>2. Enter the site address or Lot/Section number/Plan of the works or activities being proposed.</li> <li>As you type, the system will auto-suggest addresses or the lot/section number/plan based on the information entered. Select the correct address or lot/section number/plan from the list.</li> </ul>                                                                                                    | Select the site of the development * Enter address 85 Vincent 95 VINCENT STREET CESSNOCK 2325 1 85 VINCENT ROAD LAKE ALBERT 2650 3 85 VINCENT ROAD LAKE ALBERT 2650 4 85 VINCENT ROAD LAKE ALBERT 2650 |
| You may enter additional site addresses, if applicable.                                                                                                    |                                                                                                    |

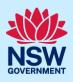

| The site address will a assessment.                                                                                                    | lirect your ap                                                                                                    | plication to                                                   | the appropriate                                                                                           | e roads authority for                                                                                                    |
|----------------------------------------------------------------------------------------------------|----------------------------------------------------------------------------------------------------|----------------------------------------------------------------|----------------------------------------------------------------------------------------------------|----------------------------------------------------------------------------------------------------|
| Select the site of the de<br>Enter address<br>e.g. 66 Harrington Street, Sydney NSW 2000<br>Address did not display ?                                                                                                    | evelopment *                                                                                                    | OR                                                             |                                                                                                    | Enter Lot/Section number/Plan<br>e.g. 4/-/DP1044304                                                                                                    |
| Please select "Land adjacent to selected lot" checkbo<br>adjacent to the selected lot(s) e.g. a driveway crossin                                                                                                    |                                                                                                    | ocated on land                                                 |                                                                                                    |                                                                                                    |
| Street address LGA                                                                                                    | Land adjacent to<br>selected lot                                                                                              | Lot/Section/Plan                                               | Primary address                                                                                           | Map Satellite                                                                                                    |
| 85 VINCENT STREET<br>CESSNOCK 2325<br>CESSNOCK 2325                                                                                                    |                                                                                                    | 7/—/DP214069                                                   |                                                                                                    | Short St us the state of the state of the st |
| Note: If the site addre<br>and planning controls                                                                                                    | •                                                                                                    | •                                                              |                                                                                                    | e right-hand side of the screen,<br>w the address.                                                                                                    |
| <ol> <li>Indicate the prir<br/>application, the<br/>number and whe<br/>proposed in the<br/>lot(s). It is mand<br/>primary address<br/>lot/section/plan<br/>You can delete a<br/>on the bin icon f<br/>only display if th<br/>box is not select</li> </ol> | lot/section/p<br>ether any wor<br>land adjacen<br>latory to sele<br>and the<br>an address by<br>. The bin ic<br>ne primary ad | lan<br>k is<br>t to the<br>ct a<br><b>clicking</b><br>con will | 95 VINCENT STREET                                                                                         | LGA Land adjacent to Lot/Section/Plan Primary address<br>CESSNOCK 7//DP214069                                                                                                    |
| <b>Note:</b> If your address<br>the 'Address did not o<br><b>enter</b> the address man<br>field, Enter address.                                                                                                    | isplay?' tick-                                                                                                    | box and                                                        | Select the site of f<br>Enter address<br>e.g. 66 Harrington Street, Sydney N<br>Address did not display ? | OR<br>ISW 2000                                                                                                    |
| This will disable the predictive text feature and map functionality.                                                                                                    |                                                                                                    |                                                                | Enter address *                                                                                           | address* Select local government area or state agency* Council name                                                                                                    |
| <b>Identify</b> the primary a <b>select</b> the relevant loo<br>State agency from the                                                                                                    | cal governme                                                                                                    |                                                                |                                                                                                    |                                                                                                    |
| <b>Note:</b> If the site addre<br>can view the planning<br>property by <b>clicking</b> o<br>property address.                                                                                                    | controls affe                                                                                                    | ecting the                                                     | ✓ 85 VINCENT STREET CESSNO                                                                                | DIS affecting property<br>ICK 2322<br>DIanning controls<br>Cessnock Local Environmental Plan 2011<br>B3: Commercial Core<br>12 m<br>1.5:1                                                                                                    |

#### Applicant

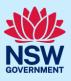

- 4. **Indicate** the type of application you are seeking.
- What type of application are you applying for?  $\star$ 
  - I am seeking a new approval
- I am seeking renewal of existing valid Roads Act approval

**Note:** If you are applying to renew an existing valid Roads Act approval, you will be prompted to enter details regarding your current Roads Act application.

In cases where the appropriate roads authority is not currently receiving Roads Act applications through the Portal, an information message will display after you click Next instructing you to contact that authority.

| What type of application are you applying for? 🛪                                                                                                    |
|----------------------------------------------------------------------------------------------------|
| I am seeking a new approval                                                                                                    |
| I am seeking renewal of existing valid Roads Act approval                                                                                                    |
| What section of the Roads Act is approval being sought under? * What is this?                                                                                                    |
| The address you have entered is within a Local Government Area that is not currently receiving Roads Act applications via the NSW Planning Portal. You will need to contact the roads authority directly to complete this application |

A message will also display if the roads authority is only receiving some of the Roads Act approvals through the Portal. If you wish to apply for an approval that is not listed, please contact the roads authority.

| What type of application are you applying for? *                                                                        |                                                                                                    |  |  |
|----------------------------------------------------------------------------------------------------|----------------------------------------------------------------------------------------------------|--|--|
| O I am seeking a new approval                                                                                           |                                                                                                    |  |  |
| I am seeking renewal of existing valid Roads Act approval                                                               |                                                                                                    |  |  |
| What section of the Roads Act is approval being sought under? * What is this?<br>Roads Act - Road events (Section 144)  |                                                                                                    |  |  |
| The address you have entered is within a Local Government Area that is currently receiving applicatio<br>Act approvals. | ns only for the above Roads Act approvals. You will need to contact council directly for any other Roads                  |  |  |
|                                                                                                    |                                                                                                    |  |  |
| 5. <b>Select</b> Section 125 – Outdoor dining as the approval type.                                                     | What section of the Roads Act is approval being sought under? * What is this?<br>Roads Act – Outdoor dining (Section 125) |  |  |
|                                                                                                    | Roads Act – Works and structures (Section 138)                                                                            |  |  |
|                                                                                                    | Roads Act – Road events (Section 144)                                                                                     |  |  |
| <b>Note</b> : You can apply for one or more sections (sone application.                                                 | Sections 125, 138, and 144) of the Roads Act in                                                                           |  |  |
| 6. <b>Click</b> Next to continue to the next step.                                                                      | Next                                                                                                    |  |  |
| Note: You cannot return to this screen after cl                                                                         | icking Next.                                                                                                    |  |  |

### Applicant

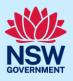

| The Applicant details screen displays. The system assigns a unique reference number with |  |
|------------------------------------------------------------------------------------------|--|
| an RA prefix that displays at the top of the screen.                                     |  |

|                                       | RA-2022-212 In progress                                    |                  |                             | Actions ~ Clos       | se and home |
|---------------------------------------|------------------------------------------------------------|------------------|-----------------------------|----------------------|-------------|
| Pre                                   | lodgement                                                  | •                | Submissio                   | n                    |             |
| 1. Applicant details 2. Application d | etails 3. Roads Act – Outdoor dining (Section 125) details | 4. Payer details | 5. Requirements and uploads | 6. Review and submit |             |

For a Roads Act application, you will need to complete six steps for a Section 125 and another step for each additional section requiring approval, if any, as follows:

- 1. Applicant details
- 2. Application details
- 3. Roads Act Outdoor dining (Section 125) details
- 4. Roads Act Works and structures (Section 138) details
- 5. Roads Act Roads events (Section 144) details
- 6. Payer details
- 7. Requirements and uploads
- 8. Review and Submit.

# **Capturing Applicant details**

Some Contact details fields are populated automatically based on your registration profile, but you can change them as needed.

7. Verify (and edit, if needed) the primary applicant's contact details including first and family name, contact number and a valid email address.

The email address provided should be the same email address the primary applicant uses to log in to the Portal. This email address will receive all correspondence sent via the Portal.

| Please Select   Please Select   Please Select   Pirst given name *  Wilbur  Dther given name/s  Family name *  Pickle  Contact number 0123456789 | This person will receive | all the system generated notification emails in relation to the application |
|----------------------------------------------------------------------------------------------------|--------------------------|-----------------------------------------------------------------------------|
| First given name * Wilbur Other given name/s Family name * Pickle Contact number 0123456789                                                      | Contact de               | etails                                                                      |
| Other given name/s Charly name * Pickle Contact number 0123456789                                                                                | Please Select ∨          |                                                                             |
| Other given name/s Charly name * Pickle Contact number 0123456789                                                                                | First given name \star   |                                                                             |
| Family name * Pickle Contact number 0123456789                                                                                                   | Wilbur                   |                                                                             |
| Contact number 0123456789                                                                                                    | Other given name/s       |                                                                             |
| Contact number<br>0123456789                                                                                                    | Family name *            |                                                                             |
| Contact number<br>0123456789<br>Email *                                                                                                    | Pickle                   |                                                                             |
|                                                                                                    | Contact number           |                                                                             |
| Email *                                                                                                    | 0123456789               |                                                                             |
|                                                                                                    | Email *                  |                                                                             |

8. Enter your postal address. As you type, the system will auto-suggest addresses based on the information entered. Select the correct address from the list.

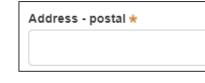

**Note:** If you would like to enter a Post Office Box address, you will need to enter it manually as the system does not offer an auto-suggest feature.

9. **Indicate** if the applicant is a business / company.

If Yes:

- Search for the company by selecting ACN, ABN, or Name from the drop-down options
- Enter the ACN, ABN, or company name in the search field
- Click Search
- Select the business from the list provided
- Enter the Company email and postal address.

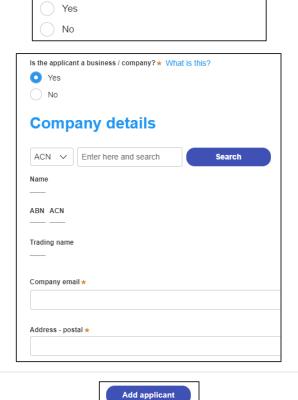

Is the applicant a business / company? \* What is this?

10. **Select** Add applicant to add an applicant.

**Note**: If you would like to add more than one applicant to this application, follow the prompts to enter the additional applicant's information.

11. **Indicate** whether there are any security or site conditions which may impact the inspection (e.g., locked gates or animals).

If Yes, please provide details in the added text box.

| Are        | there any security or site conditions which may impact on the perso<br>Yes |
|------------|----------------------------------------------------------------------------|
| $\bigcirc$ | No                                                                         |
| Plea       | se provide details ★                                                       |
|            |                                                                            |

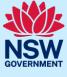

#### Applicant

12. Enter details of the person that will provide access to the site if they are different to the primary applicant.

| Please Select V                                      | Other given name/s | Family nam |
|------------------------------------------------------|--------------------|------------|
| 15t given name                                       | Cuter given names  | Pality nat |
|                                                      |                    |            |
| ontact number                                        | Email              |            |
| Mobile phone number preferred. Format: xxxxxxxxxxxxx |                    |            |

13. **Click** Save and continue to progress to the next step.

**Note**: You can also click Cancel to exit, or Save and exit to save all information entered to date, and return to your Dashboard. Save and exit will work only if you have completed all mandatory fields.

# Capturing Application details

The Application details screen displays. Your selections made on the first screen will display here in a read-only format, including the type of application, the section(s) of the Roads Act, and the site(s) of the development.

|                                                 | Pre-lodgement                                                 |                                                     |                  | Submission                  |                      |
|-------------------------------------------------|---------------------------------------------------------------|-----------------------------------------------------|------------------|-----------------------------|----------------------|
| 1. Applicant details                            | 2. Application details                                        | 3. Roads Act – Outdoor dining (Section 125) details | 4. Payer details | 5. Requirements and uploads | 6. Review and submit |
| Applicatio                                      | n details                                                     |                                                     |                  |                             |                      |
| What type of applicatio<br>I am seeking a new a |                                                               |                                                     |                  |                             |                      |
| What section of the Roads Act – Out             | ads Act is approval being sought<br>door dining (Section 125) | under? * What is this?                              |                  |                             |                      |
| Roads Act - Wo                                  | rks and structures (Section 13                                | 3)                                                  |                  |                             |                      |
| Roads Act - Roa                                 | ad events (Section 144)                                       |                                                     |                  |                             |                      |

14. Indicate if the section 125 application relates to an existing Complying Development Certificate (CDC) or Development Application (DA) or **select** No related application.

| s this Roads Act application related to a development application (DA) or |  |
|---------------------------------------------------------------------------|--|
| Complying Development Certificate (CDC)                                   |  |
| Development Application (DA)                                              |  |

No related application

**Note:** In the case of an existing CDC or DA, you will be prompted to enter the reference number. If you submitted the CDC or DA via the Portal, the reference number links this application to the CDC or DA.

| 15. <b>Indicate</b> whether the applicant or                  | Is the applicant or owner a staff member or councillor of the council |
|---------------------------------------------------------------|-----------------------------------------------------------------------|
| owner is a staff member or councillor                         | Yes                                                                   |
| of the council assessing the                                  | No                                                                    |
| application.                                                  | Please provide a description (name of person, role in council) *      |
| If 'Yes', please provide a description in the added text box. |                                                                       |

# Applicant

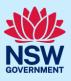

| <ul> <li>16. Indicate whether the applicant or owner has a relationship with any staff or councillor of the council assessing the application.</li> <li>If 'Yes', please provide a description in the added text box.</li> </ul> | Does the applicant or owner have a relationship with any staff or councillor of the council .<br>Yes No Please provide a description (name of person, role in council, relationship to the person) * |
|----------------------------------------------------------------------------------------------------|----------------------------------------------------------------------------------------------------|
| 17. <b>Click</b> Save and continue to progress to the next step.                                                                                                    | Save and <u>c</u> ontinue                                                                                                    |
| <b>Note:</b> If you need to go back to the previous screen to make changes, <b>click</b> Previous in the bottom left-hand corner of the screen.                                                                                  | Previous                                                                                                    |

# Capturing Section 125 details

| Roads Act Reference number: RA-2022-212 In progress                                                                         | Actions ~ Close and home                                                                                                    |  |  |  |
|----------------------------------------------------------------------------------------------------|----------------------------------------------------------------------------------------------------|--|--|--|
| Pre-lodgement                                                                                                    | Submission                                                                                                    |  |  |  |
| 1. Applicant     2. Application details       3. Roads Act - Outdoor dining (Section details                                | 125)     4. Payer details     5. Requirements and<br>uploads     6. Review and<br>submit                                                           |  |  |  |
| Use of footway for restaurant purposes                                                                                      |                                                                                                    |  |  |  |
| 18. Enter the shop number and name of the restaurant/premises.                                                              |                                                                                                    |  |  |  |
| <b>Note:</b> Providing this information is not mandat restaurant/premises are in a shopping centre of                       |                                                                                                    |  |  |  |
| 19. <b>Indicate</b> the land use for the proposed outdoor dining.                                                           | What land use(s) is the proposed outdoor dining associated with? * What is this?         Artisan food and drink industry         Kiosk         Pub |  |  |  |
| 20. <b>Indicate</b> whether the proposed outdoor dining is located directly in front of the associated commercial premises. | Is the proposed outdoor dining located directly in front of the associated<br>Yes<br>No                                                            |  |  |  |

#### Applicant

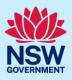

| 21. <b>Indicate</b> whether the location and width of the outdoor dining area is consistent with other outdoor dining areas in the street. | Is the location and width of the outdoor dining area consistent with other outd<br>Yes<br>No<br>Not applicable |
|----------------------------------------------------------------------------------------------------|----------------------------------------------------------------------------------------------------|
| 22. <b>Enter</b> the size of the proposed outdoor dining area in square meters.                                                            | What is the size of the proposed outdoor dining area, in square meters? *                                      |
| 23. <b>Enter</b> the proposed patron capacity of the outdoor dining area.                                                                  | What is the proposed patron capacity of the outdoor dining area? *                                             |
| <b>Note</b> : Capacity may be measured per square m your local roads authority.                                                            | eter; for more information, please contact                                                                     |
| 24 Indicate whether you intend to operate                                                                                                  | Are you intending to operate the outdoor dining area as a licensed premises? *                                 |

24. **Indicate** whether you intend to operate the outdoor dining area as a licensed premise.

If Yes, **indicate** if you hold a current liquor licence for the venue and if Yes again, you must **enter** your liquor licence number.

| Are y | you intending to operate the outdoor dining area as a licensed premises? $\star$ Yes |
|-------|--------------------------------------------------------------------------------------|
|       | No                                                                                   |
| Do y  | ou currently hold a liquor Licence? ★<br>Yes                                         |
|       | No                                                                                   |
| Prov  | ide the liquor Licence number (begins with LIQ) $\star$                              |
|       |                                                                                      |

**Note:** In order to sell liquor for consumption in an outdoor dining area, you must apply for and obtain a liquor licence with Liquor & Gaming NSW. **Click** on the link provided to find out more and apply.

If you hold a current liquor licence, you must download the temporary change of liquor licence boundaries application form from the link provided and upload the completed form with your other documentation for this application.

| In order to sell liquor for consumption in an outdoor dining area, you will need to apply for and obtain a liq<br>this link and apply. (Note: 60 day average turnaround times apply to new liquor licence applications). | quor licence with Liquor & Gaming NSW. To find the best licence for your business, pleas    |
|----------------------------------------------------------------------------------------------------|---------------------------------------------------------------------------------------------|
| o operate the outdoor dining area as a Licensed premises using your existing Licence, download the ten<br>pload this under the "Requirements and uploads" section at the end of this application.                        | nporary change of liquor Licence boundaries application form from this link. You will be as |
| 25. <b>Select</b> the type of furniture and structures that will be placed on public land and enter their number in the appropriate field.                                                                               | Type of furniture and structures to be placed on public land ? *                            |
|                                                                                                    | Chairs                                                                                      |
|                                                                                                    | Dining tables                                                                               |
|                                                                                                    | Coffee tables                                                                               |

| 26. <b>Indicate</b> if the fittings and furniture<br>will be removed outside of operating<br>hours                                                                                                    | Are all fittings and furniture to be removed outside of operating hours? *<br>Yes<br>No                                                                                                    |
|----------------------------------------------------------------------------------------------------|----------------------------------------------------------------------------------------------------|
| <ul> <li>P.7. Indicate if you have a current public liability insurance policy.</li> <li>If Yes, enter the policy details. A copy of your public liability insurance policy will be a required upload at the end of this application.</li> </ul> | Public liability insurance         Do you have a current public liability insurance? *         Yes         No         Early provision of public liability insurance will accelerate the process         Insurance policy company         Policy number         Value         \$ Enter a numerical value including decimal places. Please do not         Expiry date |
| 28. Enter or select the proposed days and ho<br>Monday Tuesday Proposal to close for 24 hours per day Proposal to close for<br>09:00 AM  5:00 PM  09:00 AM  -                                                                                    | ours of operation for the outdoor dining area.                                                                                                    |

| mulauay    |                 |               | FIL        | ay         |                |               | Saturday |                 |                 |  |
|------------|-----------------|---------------|------------|------------|----------------|---------------|----------|-----------------|-----------------|--|
| Proposal t | to close for 24 | hours per day |            | Proposal t | o close for 24 | hours per day | Proposa  | to close for 24 | 1 hours per day |  |
| 09:00 AM   | -               | 5:00 PM       | <b>0</b> 9 | :00 AM     | - <sup>-</sup> | 5:00 PM       | 09:00 AM | <b>-</b>        | 5:00 PM         |  |
| unday      |                 |               |            |            |                |               |          |                 |                 |  |
| Proposal t | to close for 24 | hours per day |            |            |                |               |          |                 |                 |  |
| 09:00 AM   | <b>—</b> -      | 5:00 PM       | Ē          |            |                |               |          |                 |                 |  |

Notes:

- **Click** on the calendar icon to select the from and to times or type over the sample times for your proposed operating hours. It is a 12-hour clock. Leave blank any day not applicable.
- If you select times using the calendar icon, ensure you **click** Apply after each entry.

| 29. Enter additional details on the operating hours, if required. | Please provide details    |
|-------------------------------------------------------------------|---------------------------|
| 30. <b>Click</b> Save and continue to progress to the next step.  | Save and <u>c</u> ontinue |

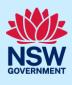

# Capturing Payer details

The fees are calculated according to the roads authority's policy.

After you submit your Section 125 application, the roads authority will review it for completeness of information, calculate the fees payable, and then contact you to arrange payment. Fee payment will take place outside the Portal.

Note: If the fees are not paid, the application may be returned.

| Roads Act Reference number: RA-2022-212 In progress |                        |                                                                |       | Actions 🗸 Close and hor |                             |                                                        |  |  |
|-----------------------------------------------------|------------------------|----------------------------------------------------------------|-------|-------------------------|-----------------------------|--------------------------------------------------------|--|--|
|                                                     | Pre-lod                | gement                                                         |       | Submission              |                             |                                                        |  |  |
| 1. Applicant details                                | 2. Application details | 3. Roads Act – Outdoor dining (Section details                 | 125)  | 4. Payer<br>details     | 5. Requirements and uploads | 6. Review and submit                                   |  |  |
| Payer de                                            | etails                 |                                                                |       |                         |                             |                                                        |  |  |
| made<br>busir                                       | e by an indivi         | payment will be<br>dual or a company,<br>nent entity, or other | Fee p | Individual              | made by (select the optic   | on that is applicable):<br>ntity or other similar body |  |  |
| -                                                   |                        | the payer details will a<br>ay nominate another p              |       |                         | •                           | • • • •                                                |  |  |

|                   | end the information within the field, please type over the top of |            |          |
|-------------------|-------------------------------------------------------------------|------------|----------|
| itte<br>Mr V      |                                                                   |            |          |
| irst given name * | Other given name/s                                                | Family nar | ne \star |
| Wilbur            |                                                                   | Pickle     |          |
| Contact number *  | Email *                                                           |            |          |
| 0123456789        | uat_applicant1@mailinator.com                                     | 0          |          |
|                   |                                                                   | 0          |          |

#### Applicant

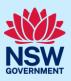

| If you select a company, business,<br>government entity or other similar body:                                                                                                    | Name         Enter here and search         Search                                                      |
|----------------------------------------------------------------------------------------------------|----------------------------------------------------------------------------------------------------|
| <ul> <li>Search for the company by selecting,<br/>ACN, ABN, or Name from the drop-<br/>down options</li> <li>Enter the ACN, ABN or name in the<br/>search field</li> <li>Click Search</li> <li>Select your business from the list<br/>provided</li> <li>Enter the Company email and billing<br/>address.</li> </ul> | Name ABN ACN Trading name Company email * Billing address * e.g. 66 Harrington Street, Sydney NSW 2000 |
| 32. <b>Click</b> Save and continue to progress to the next step.                                                                                                    | Save and <u>c</u> ontinue                                                                              |

# **Requirements and Uploads**

Listed under Required documents, the Portal identifies which documents you must upload as part of your Section 125 application and any other section approvals that may be required. However, the applicable roads authority may require additional documents, in which case you should contact them or visit their website to find out what they need you to include in your application submission.

|                      | SACT Reference numbe   | r: RA-2022-212 In progress                          |                  |                             | Actions ~ Close and home |
|----------------------|------------------------|-----------------------------------------------------|------------------|-----------------------------|--------------------------|
|                      | Pre-lod                |                                                     |                  | Submission                  |                          |
| 1. Applicant details | 2. Application details | 3. Roads Act – Outdoor dining (Section 125) details | 4. Payer details | 5. Requirements and uploads | 6. Review and submit     |
| Require              | ments and upl          | oads                                                |                  |                             |                          |
| The maxim            | num file size i        | s 300MB.                                            |                  |                             |                          |

To amend attachments, please delete the original and upload a replacement document.

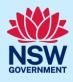

| · · · · ·                                                                                                    |                         |                                                      |                                                                                                    |
|----------------------------------------------------------------------------------------------------|-------------------------|------------------------------------------------------|----------------------------------------------------------------------------------------------------|
| Upload                                                                                                    |                         |                                                      |                                                                                                    |
| All uploaded files are scanned as a preventative measure, however we recommend                                                                                                    | end you use appropriate | and up-to-date antivirus software to protect your ca | omputer system.                                                                                                    |
| Required documents                                                                                                    |                         |                                                      |                                                                                                    |
| Document type                                                                                                    |                         | File name                                            | Upload status                                                                                                    |
| Public liability insurance policy* What is this?                                                                                                    | ?                       |                                                      |                                                                                                    |
| Site plan* What is this?                                                                                                    | ?                       |                                                      |                                                                                                    |
| Temporary change of liquor licence boundaries * What is this?                                                                                                    | ?                       |                                                      |                                                                                                    |
|                                                                                                    |                         |                                                      |                                                                                                    |
| Additional documents                                                                                                    |                         |                                                      |                                                                                                    |
| 33. <b>To</b> upload your document(s), <b>cli</b> o<br>Upload.                                                                                                    | ck                      | Uplo                                                 | bad                                                                                                    |
| 34. <b>Click</b> Select files to navigate to file(s) saved to your computer. Alternatively, you can <b>drag and</b> files directly in the space provid                                                          | drop                    | Attach Documents                                     | p files here                                                                                                    |
| <ul> <li>35. After selecting the relevant file upload, the file(s) will appear in as indicated.</li> <li>Click the Category drop-down m and select the appropriate category correspond to each file.</li> </ul> | a list<br>nenu          | Attach Documents                                     | Category  Public labelity insurance policy  Public labelity insurance policy  Photos / diagrams of the proposed fumiture / shuctures  Photos / diagrams of the proposed fumiture / shuctures  Site plan  Site plan  ()  ()  ()  ()  ()  ()  ()  ()  ()  ( |
| <b>Note:</b> The name of the document has a exceeds this limit, you can change the limit.                                                                                                    |                         |                                                      | •                                                                                                    |
| When applying for more than one sect accordingly.                                                                                                    | tion of the             | Roads Act, please labe                               | el your documents                                                                                                    |
| 36. Click Attach.                                                                                                    |                         | Atta                                                 | ich                                                                                                    |
| 37. <b>Click</b> Save and continue to prog                                                                                                    | gress to                | Save and                                             | <u>c</u> ontinue                                                                                                    |

the next step.

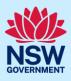

# Reviewing and submitting

| Pre-lodgement                                                                                                    | Submission                                                                                  |
|----------------------------------------------------------------------------------------------------|---------------------------------------------------------------------------------------------|
| 1. Applicant     details     2. Application     details     3. Roads Act – Outdoor dining (Section 125,     details                                                                                                    | 4. Payer S. Requirements and <b>6. Review and submit</b>                                    |
| 38. <b>Review</b> the information entered on your application by expanding each of the sections. This information is read-only.                                                                                                    | Applicant details     Application details                                                   |
| If changes are needed, <b>click</b> the<br>Previous button (bottom left of screen)<br>to navigate to the previous screens.                                                                                                    | <ul> <li>Roads Act – Outdoor dining (Section 125) details</li> <li>Payer details</li> </ul> |
| bottom of the page by <b>selecting</b> each tic                                                                                                    |                                                                                             |
| bottom of the page by selecting each tic  clarations * Select all I declare that all the information in the application and accompanying documents is true U understand that the application and the accompanying information will be provided to                                                                                                    | entered, complete the Declarations at the<br>k-box or <b>clicking</b> Select all.           |
| bottom of the page by selecting each tic  eclarations * Select all I declare that all the information in the application and accompanying documents is true                                                                                                    | entered, complete the Declarations at the<br>k-box or clicking Select all.                  |
| eclarations * Select all I declare that all the information in the application and accompanying documents is true U understand that the application and the accompanying information will be provided to determination of this application. I acknowledge that the information may be used for of U understand that if incomplete, the consent authority may request more information, wi I agree to appropriately delegated assessment officers attending the site for the purpos The consent authority may use the information and materials provided for notification a                                                                                                    | entered, complete the Declarations at the<br>k-box or clicking Select all.                  |
| bottom of the page by selecting each tic  eclarations *  Select all  I declare that all the information in the application and accompanying documents is true U understand that the application and the accompanying information will be provided to determination of this application. I acknowledge that the information may be used for of U understand that if incomplete, the consent authority may request more information, wil agree to appropriately delegated assessment officers attending the site for the purpos The consent authority may use the information and materials provided for notification a Information related to the application and supporting documentation may be provided I acknowledge that copies of this application and supporting documentation may be provided.                                                                                                    | entered, complete the Declarations at the k-box or clicking Select all.                     |
| bottom of the page by selecting each tic  calarations *  Select all  I declare that all the information in the application and accompanying documents is true I understand that the application and the accompanying information will be provided to determination of this application. I acknowledge that the information may be used for of I understand that if incomplete, the consent authority may request more information, wil I agree to appropriately delegated assessment officers attending the site for the purpose The consent authority may use the information and materials provided for notification a Information related to the application may also become available via NSW Planning Port I acknowledge that copies of this application and supporting documentation may be pro (NSW) (GIPAAct) under which it may be required to release information. By using the NSW Planning Portal, you agree that the Department may copy, communi property that you upload to the NSW Planning Portal for: (a) the purpose for which it wa and (b) more generally for any purposes that are consistent with the EP&AAct VI wa intellectual property rights in material that you upload to the NSW Planning Portal. | entered, complete the Declarations at the k-box or clicking Select all.                     |

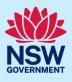

| The Consolidated application form screen c stage.                                                                                                    | lisplays. This completes the Pre-lodgement                         |
|----------------------------------------------------------------------------------------------------|--------------------------------------------------------------------|
| Consolidated application form Reference number RA-2                                                                                                    | Copy to new application Request related application Close and home |
| ✓ Pre-lodgement                                                                                                    | Submission                                                         |
| Success - Your application has been submitted.<br>Thank you, your Roads Act application has been submitted to the relevant roads authority.<br>The roads authority will review the application and may contact you if additional information is required.<br>You can track the progress of your application via your NSW Planning Portal dashboard using the reference | number RA-2022-212 .                                               |
| Please provide y Case details Documents Payer details Analytics Related cases                                                                                                    | your feedback 🖬 📮 🗨                                                |
| > Applicant details                                                                                                    |                                                                    |
| > Application details                                                                                                    |                                                                    |

When you click Submit:

> Declarations

> Roads Act – Outdoor dining (Section 125) details

- The system creates a Consolidated application form that has a unique identifying number with the prefix 'RA' (RA-YYYY-XXX).
- The Consolidated application form, a **read-only** application, allows you to apply for one or more sections of the Road Act in one application.
- The system also creates a <u>separate</u> application for <u>each section</u> of the Roads Act that requires approval. Links to these section applications are available in the Related Cases tab.
- Each section application is also assigned a unique RA identifying number.

As an example, if you apply for one section of the Roads Act, say a Section 125, then the system will assign two unique RA identifying numbers, one for the Section 125 application and one for the Consolidated application form.

Alternatively, if you apply for two sections of the Roads Act at the same time (say Section 125 and Section 138), then the system will assign three unique RA identifying numbers, one each for Sections 125 and 138, as well as one for the Consolidated application form.

- The system generates a Roads Act (RA) application form, which includes details of all sections of the Roads Act that require approval.
- You can find your Section 125 application in Active work on your Dashboard and the Consolidated application form in Completed work also on your Dashboard.

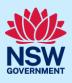

| <ul> <li>Five tabs will display</li> </ul> |
|--------------------------------------------|
|--------------------------------------------|

- Case details contains information entered by you during the pre-lodgement stage.
- Documents will include links to all documents uploaded by you, the roads authority and any system-generated documents.
- o Payer details
- Analytics this is a high-level milestone marker.
- Related cases includes links to the Consoldated application form, the Section 125 application and any related section applications that require approval. As the section application(s) progress, this tab will also include links to any child/sub cases created such as requests for information and referrals to agencies.

The information contained in the tabs is read-only and for the Section 125 application will grow as the application progresses. These tabs can also be viewed by the roads authority.

1. To review the information entered, click the Case details tab and click

Expand to display the details.

| Case      | details | Documents        | Payer details      | Analytics | Related cases |
|-----------|---------|------------------|--------------------|-----------|---------------|
| $\rangle$ | Applic  | ant details      |                    |           |               |
| >         | Applic  | ation details    |                    |           |               |
| >         | Roads   | Act – Outdoor di | ning (Section 125) | details   |               |
| >         | Declar  | ations           |                    |           |               |

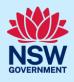

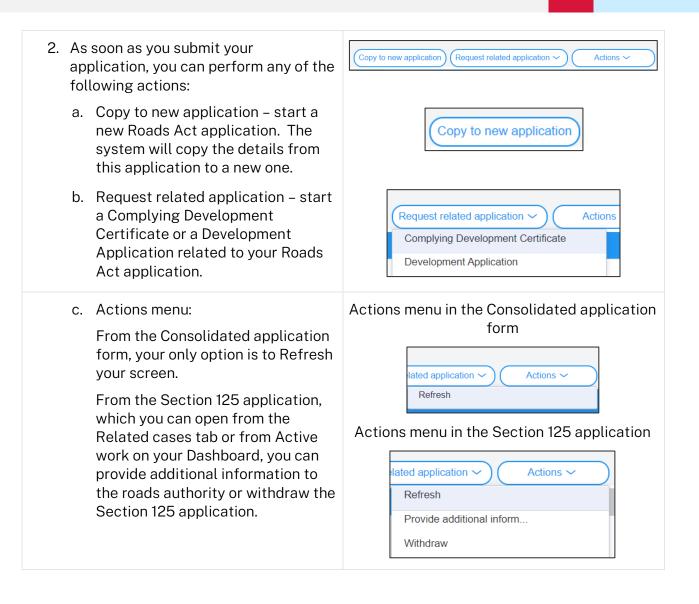

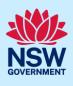

## **Viewing Documents**

You can find all documents in the Documents tab of both the Section 125 application and the Consolidated application form.

The Consolidated application form includes all documents you uploaded during the prelodgement stage. The system-generated Roads Act (RA) application form is also included.

1. To open your Section 125 application from the Consolidated application form, **click** on the Section 125 ID link in the Related cases tab.

| Consolidated application form Reference number: RA-2022-212  | Submitted   |                                            |    |
|--------------------------------------------------------------|-------------|--------------------------------------------|----|
|                                                              |             | ated application ~ Actions ~ Close and hom | ne |
| ✓ Pre-lodgement                                              |             | Submission                                 |    |
| Case details Documents Payer details Analytics Related cases |             |                                            |    |
| Description                                                  | ID          | Status                                     |    |
| Consolidated application form                                | RA-2022-212 | Submitted                                  |    |
| Roads Act – Outdoor dining (Section 125)                     | RA-2022-214 | Pending lodgement                          | _  |

 To view the documents uploaded with your application, click the Documents tab of your Section 125 application and then, click to expand the subsection – 'Documents from Related Cases'.

|                                                             |                         | Copy to new application | Request related application | ation ~ ) ( Actio            | ns ~ Close ar |
|-------------------------------------------------------------|-------------------------|-------------------------|-----------------------------|------------------------------|---------------|
| ✓ Pre-lodgement                                             |                         | Lodgement               |                             | Deten                        | mination      |
| Case details Documents Payer details Refresh Documents      | Analytics Related cases |                         |                             |                              |               |
| Document type                                               | File name               |                         |                             | Uploaded by                  | Uploaded date |
|                                                             |                         |                         |                             |                              |               |
| Occuments from Relat     Consolidated application form (RA- |                         |                         |                             |                              |               |
|                                                             |                         |                         |                             | Uploaded by                  | Uploaded date |
| ✓ Consolidated application form (RA-                        | 2022-212)               |                         |                             | Uploaded by<br>Wilbur Pickle | Uploaded date |

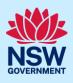

# What happens Next?

- Your Section 125 application will workflow to the appropriate roads authority.
- The system generates two email notifications for the Section 125 application, one to the applicant and any additional contacts and the second to the appropriate roads authority.
- In cases where you have requested approval for more than one section of the Roads Act, the roads authority will assess and determine each section separately.
- To respond to any requests for information made by the roads authority regarding your Section 125 application, you must do so via your Section 125 application and <u>not</u> the Consolidated application form.
- Should your Section 125 application be accepted for assessment, you will be notified by email. In addition, the system will generate an RA lodgement form, which includes information relevant to your Section 125 application.

End of steps.

# If you need more information

- Click the Help link at the top of the screen to access the NSW Planning Portal help pages and articles.
- Review the Frequently Asked Questions https://www.planningportal.nsw.gov.au/help/frequently-asked-questions and / or contact ServiceNSW on 1300 305 695.